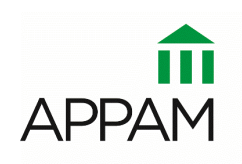

ASSOCIATION FOR PUBLIC POLICY ANALYSIS & MANAGEMENT

## **Instructions for APPAM Online Review System Review Period: February 19 – March 15, 2019**

You will receive an email that will provide you direct access to the submissions within your policy area. While you will have access to all submissions within the policy area, the committee chair may determine which specific proposals you are responsible for scoring. If you do not receive this email by February 20, please contact Tristanne Staudt [\(tstaudt@appam.org\)](mailto:tstaudt@appam.org).

Upon clicking the link provided in the email, you will be taken to a screen like the one shown below. On the left you will see a list of all the proposals assigned to your committee. Each proposal has been assigned an alphanumeric code. You'll note that all proposals that begin with 'p' are single paper or poster submissions, while the proposals that begin with 's' are full completed sessions such as a panel or roundtable. Not all policy areas will have sessions listed.

## **Helpful Tip**

If you log out and return to the system later, all the proposals you have scored will appear in the left menu with your averaged score next to them (Example: p11123 = 4.7). Simply select the first proposal without a score and click 'Go!' to continue your review work.

## **Review Instructions**

1. Click on the first proposal code in the list and click 'Go!' at the bottom of the column.

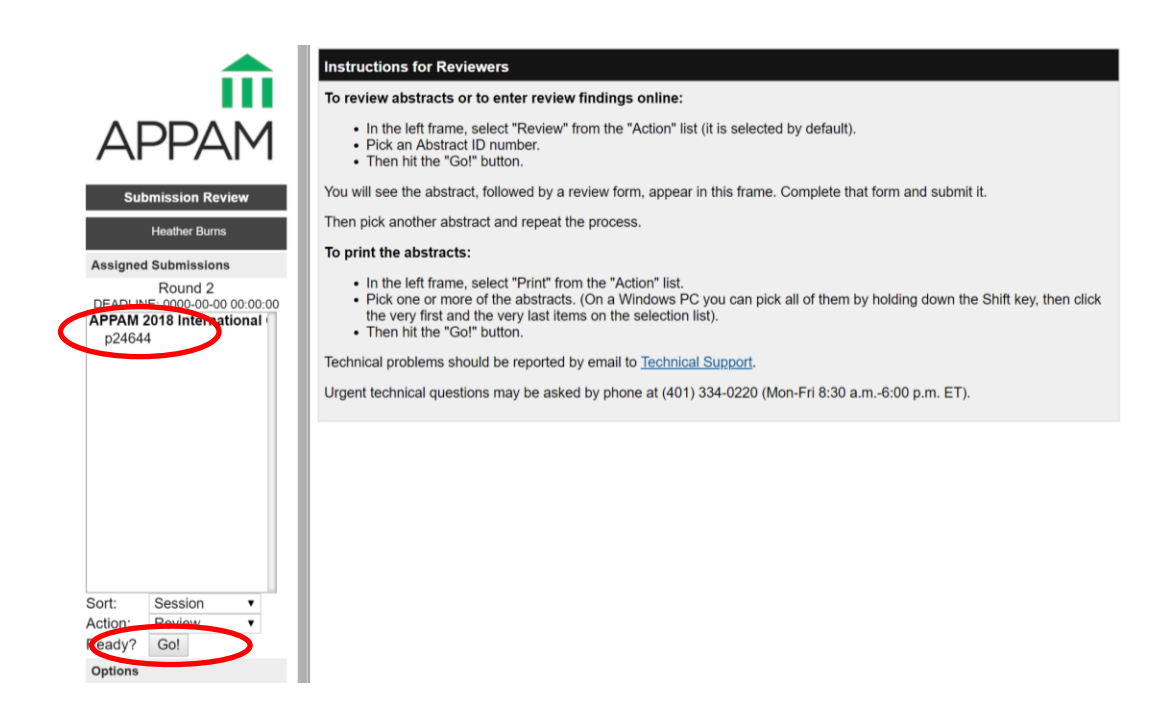

2. This page will show all the details necessary to score the proposal including title, proposal demographics, abstract text, authors, and a review summary. If the submission is a poster, it will say POSTER at the top of the page. The review summary will show the review actions taken by your fellow reviewers including any comments they may have made about the proposal. Single paper submissions will only have one abstract, but a panel may have up to six abstracts (one for the panel itself plus one for each of the four to five included papers) to review.

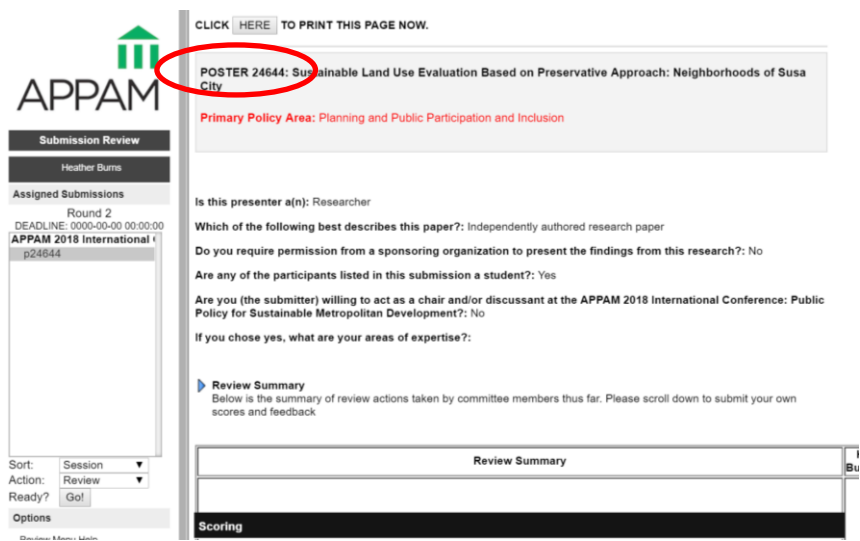

3. Below the proposal details, you will find an area to submit your scoring of the proposal. If you do not feel that the proposal should be in this policy area or if you have a conflict and cannot score the proposal, please check the appropriate box as shown below. Otherwise, you will be asked to score each proposal on a scale of 1 to 5, based on the following criteria: Policy significance of the topic, Clarity of purpose, Overall quality; and Relevance to the conference theme. The scoring is as follows:

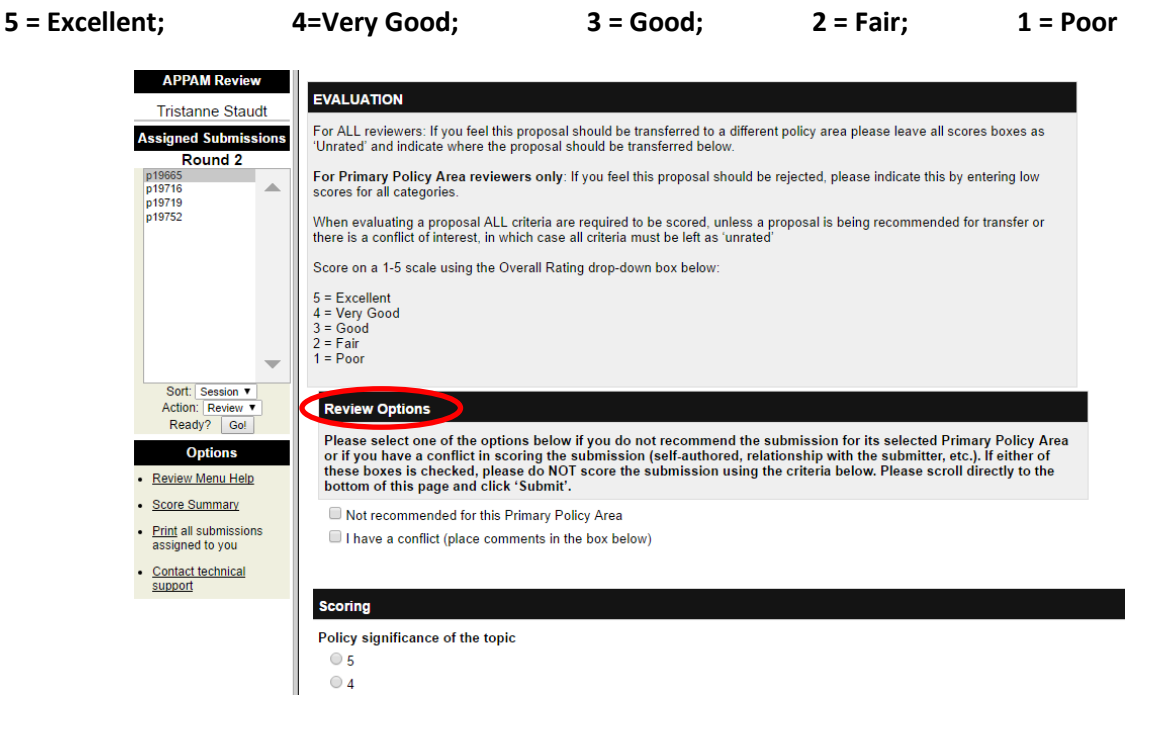

4. After scoring the proposal, you will be asked to give a recommendation based on your scores: Accepted as is; Acceptable but should be moved to alternative primary policy area; Marginal; or Reject. It is highly encouraged to use the comment box provided to provide the chair and conference organizers with your thoughts on forming sessions or paper quality concerns. Your comments will not be shared with the submitters.

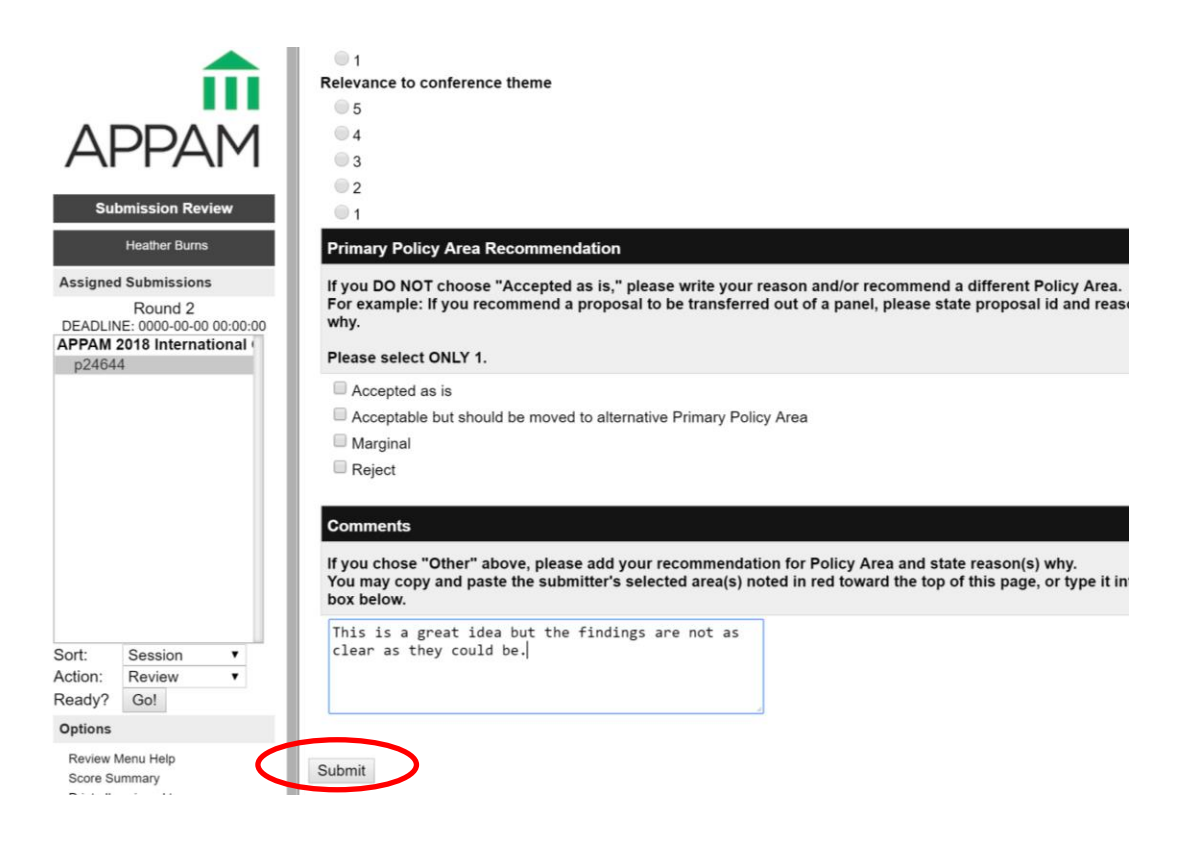

5. When you've finished making your recommendation and leaving any necessary comments, click 'Submit' at the bottom of the page. The system will then automatically load the next proposal for your review. Upon completing all reviews, please notify your Policy Area chair.